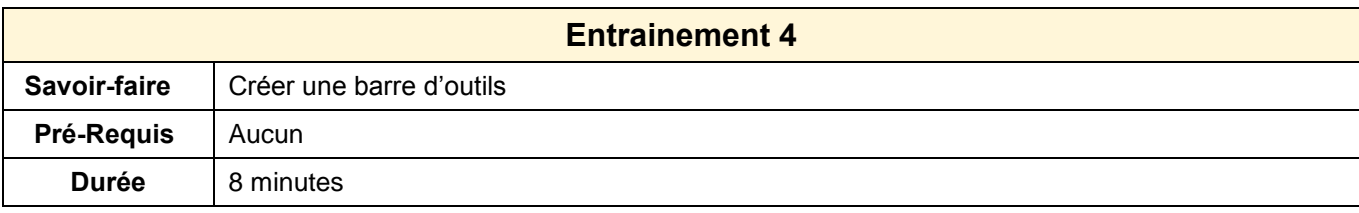

1. Ouvrir Writer

- 2. Créer une barre d'outils : **Tracé**
- 3. Insérer les outils de dessin **Courbe** et **Ellipse** dans cette nouvelle barre d'outils

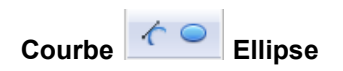

4. Supprimer la barre d'outils : **Tracé**